# ドリルパークのつかいかた

## 1.ログインしてみよう

①「ドリルパーク(ミライシード)」のアイコンをすばやく2かいおす。

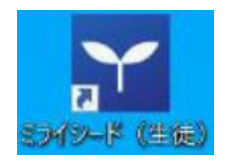

- ②「スタート」ボタンをおす。
- ③「学年(がくねん)・組(くみ)」のボタンをおして、「1ねん」「10組」をえらぶ。
- ④「しゅっせきばんごう」をいれる。
- ⑤「パスワード」をいれる。(「タブレットパスワードひょう」の「②ドリルパークをつかう とき」のパスワードをいれよう)
- ⑥「OK」をおす。

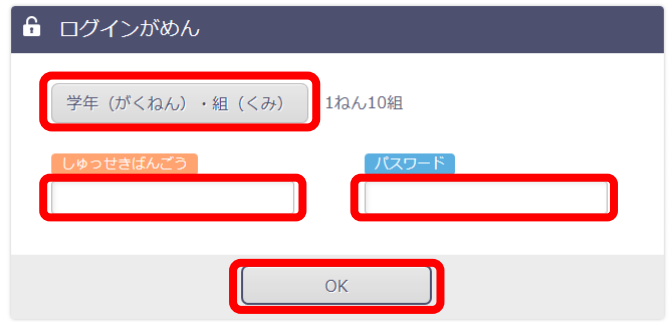

⑦「ドリルパーク」をえらぶ。

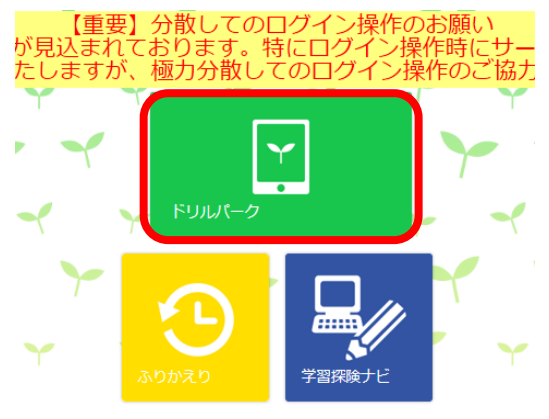

© Benesse Corporation 2014-2020.

8「じゅぎょうようをスタート」をえらぶ。

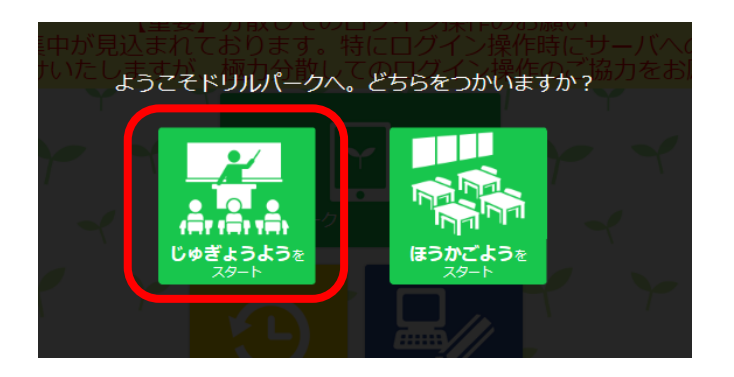

#### ⑨がくねんをえらぶ。

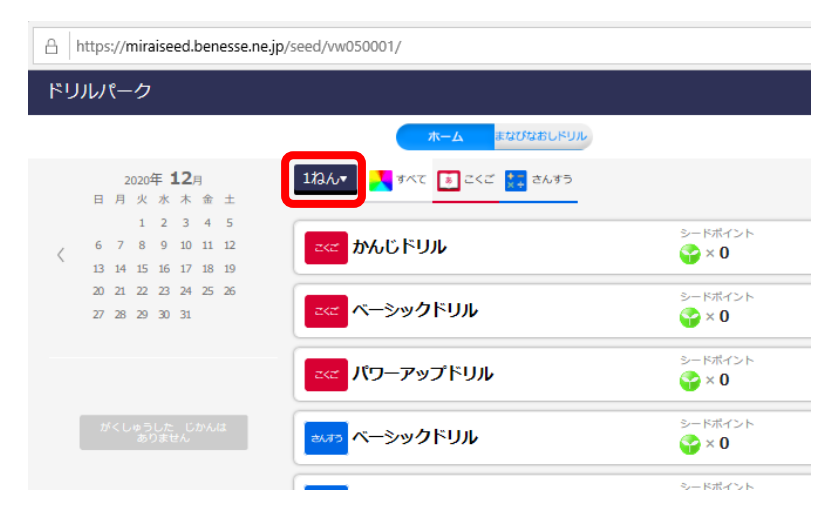

#### ⑩もんだいをえらぶ。

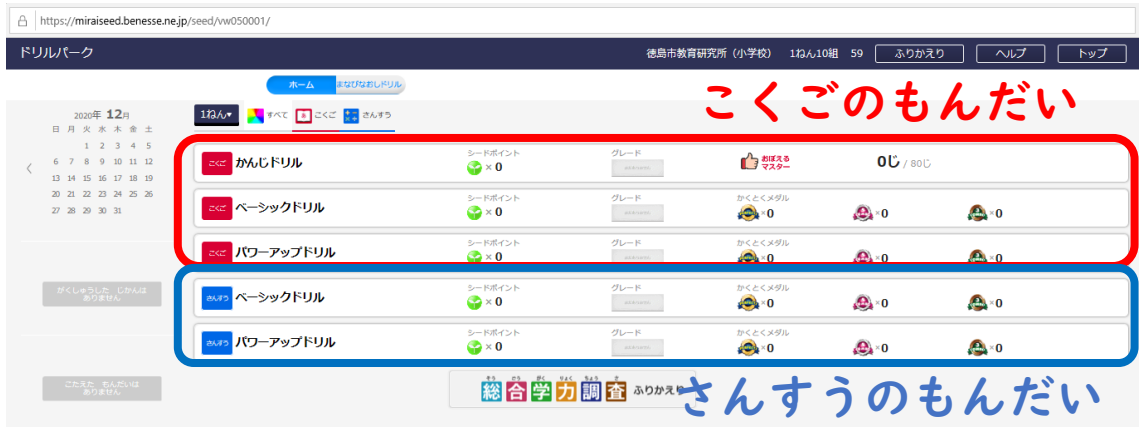

### ⑪たんげんをえらぶ。

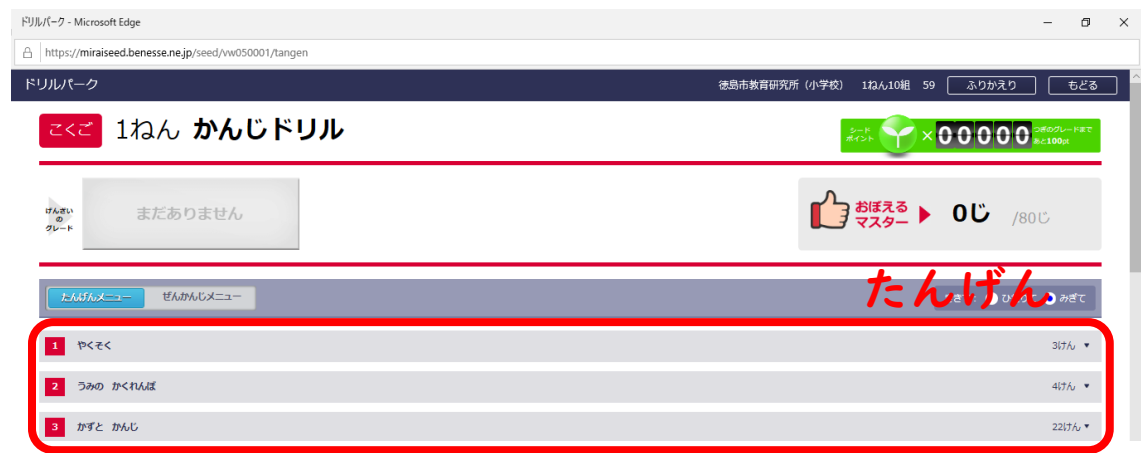

### **12さらにもんだいをえらぶ。**

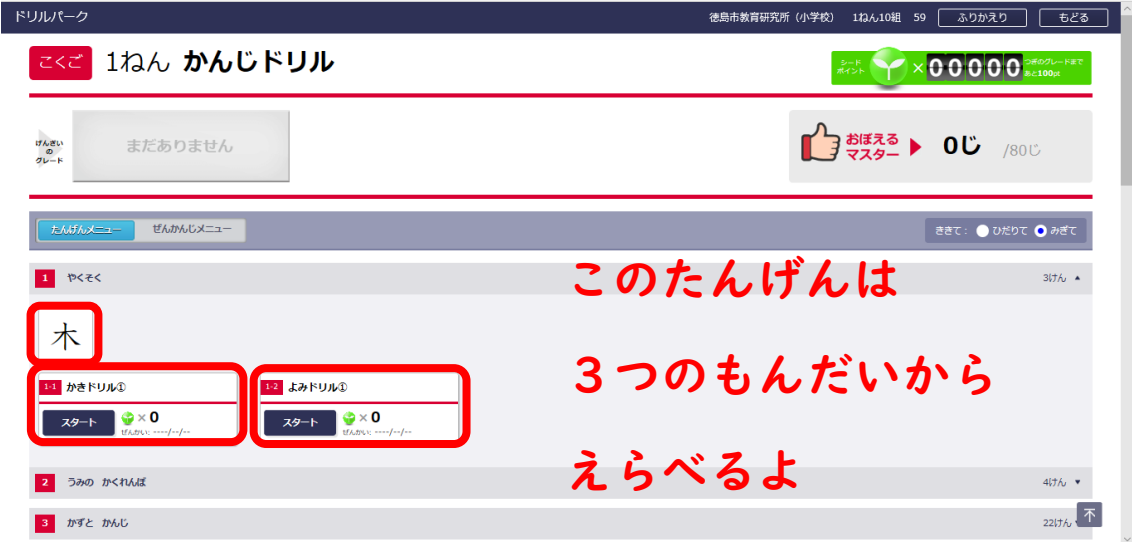

#### 13もんだいをとく。

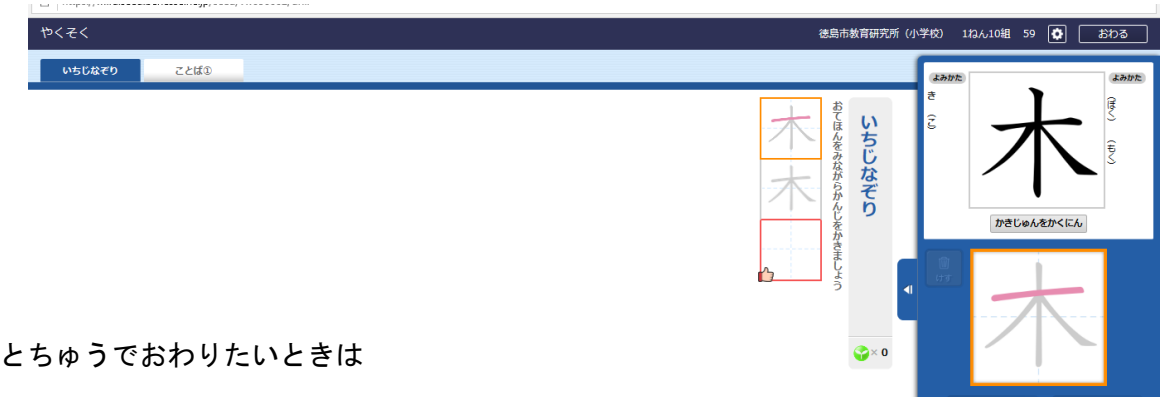

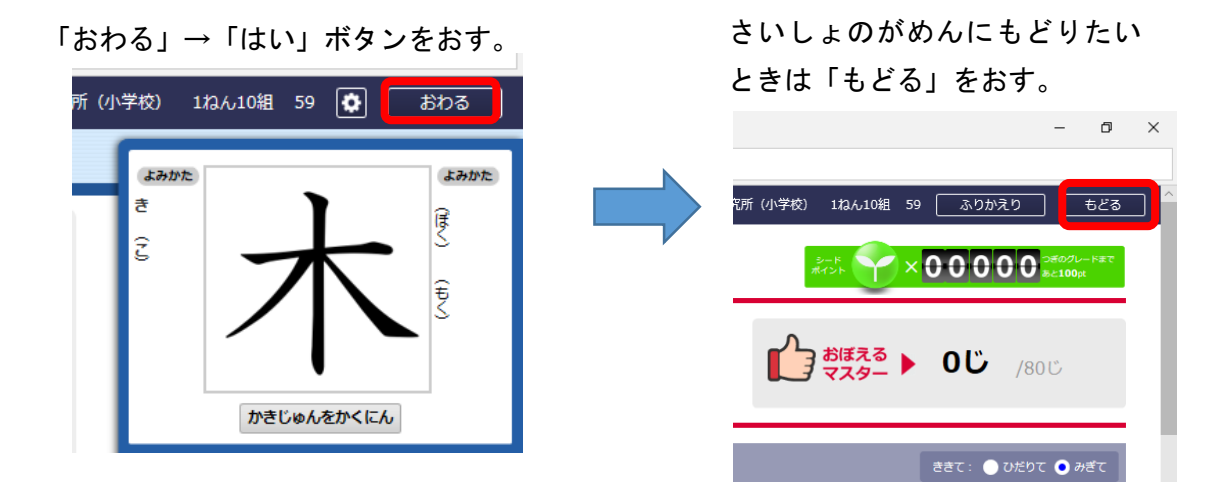

# 2.ログアウトしてみよう

①下 したのがめんまでもどって「トップ」ボタンをおす。

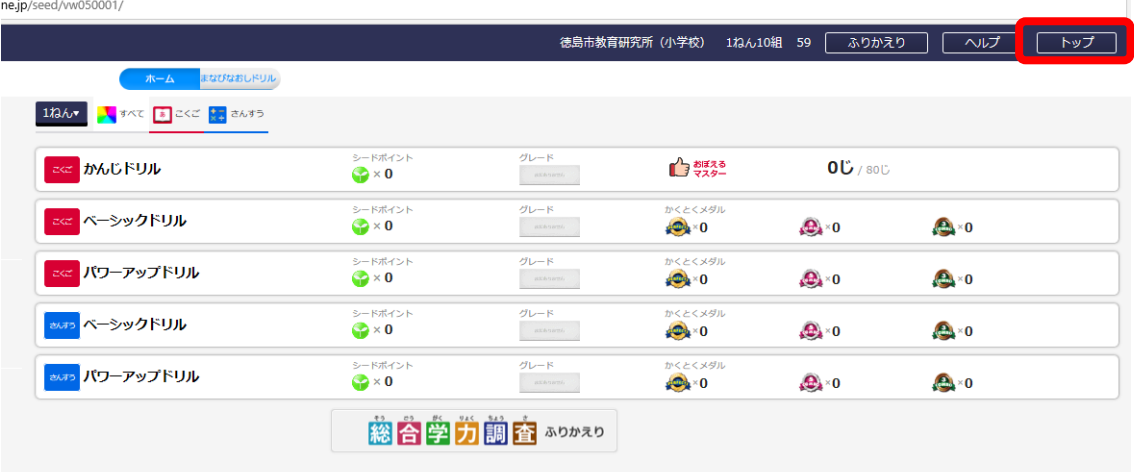

②「ログアウト」ボタン→「けってい」をおす。

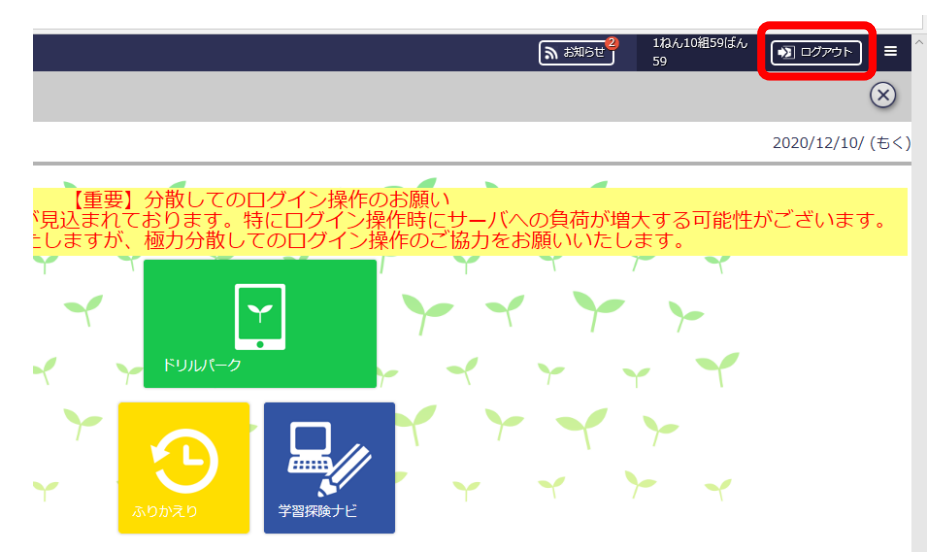